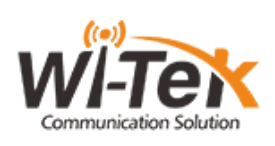

OBS! Dette produktet krever internett, eller koblet i en NVR (Network video recorder).

Antennen er ferdig innstilt som èn sender og èn mottaker.

**Steg 1:** Ta frem PoE-injektoren, og sett i stikkontakten. **Steg 2:** Plugg nettverkskabel i inngang PoE på

injektoren og deretter i Sender antennen.

**Steg 3:** Denne prosessen gjentar du på den andre

antennen også.

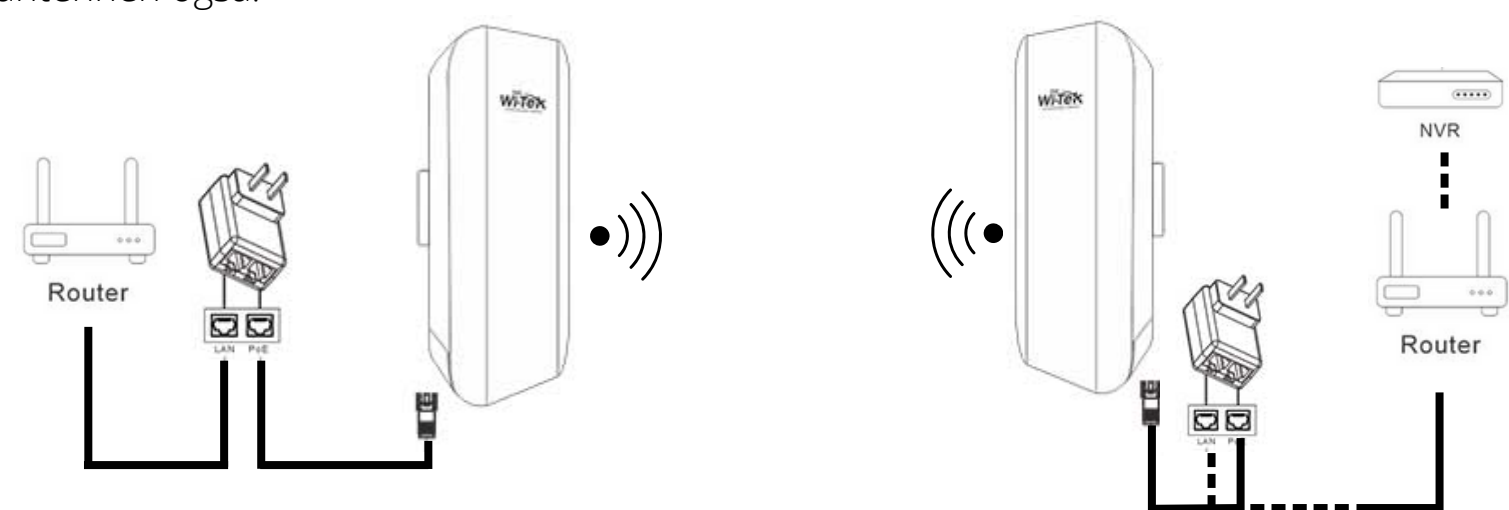

## **Steg 4:** Plugg nettverkskabel fra PoE injector (LAN) til det utstyret du måtte ønske å bruke router/nettverk/switch)

Har du en Reolink NVR plugg direkte fra NVR og til antennen. PoE Injectoren i steg 2 er da unødvendig, og antennen strømforsynes direkte fra NVR.

## **Har du kjøpt WiTek router sammen med antennene følger du oppskriften under:**

Start med å sett i strømforsyningen til din router.

Plugg en nettverkskabel fra LAN porten tilhørende PoE-injectoren til mottaker-antennen, og deretter til inngangen (WAN) på routeren.

Følg deretter brukermanualen for videre oppsett av din router.

## **Tilleggsinformasjon:**

Hvordan resetter jeg antennene? Hold reset knappen inne i 5 sekunder. Kan man ha flere mottakere antenner? Ja, da setter du opp flere mottakerantenner. For å aktivere MESH. Hold inne Mesh-knappen i 3-5 sekunder.